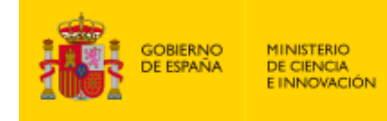

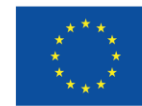

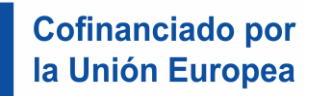

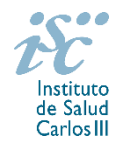

*Subdirección General de Evaluación y Fomento de la Investigación*

(Z

# **CONTRATOS MIGUEL SERVET TIPO II. AES 2022 GUÍA DE AYUDA**

## **NOTAS IMPORTANTES**

**LECTURA DE LA CONVOCATORIA.**

- **Disposiciones generales: del artículo 1 al 18.**
- **Disposiciones comunes: del artículo 20 al 24.**
- **Disposiciones específicas: del artículo 53 al 58.**

### **QUÉ SE PUEDE SOLICITAR**

Ayudas para la contratación de doctores de acreditada trayectoria investigadora, durante un máximo de **tres años**, en los centros recogidos en el artículo 3.1.e), para aumentar el número de personas investigadoras en ciencias y tecnologías de la salud a tiempo completo en las instituciones del SNS, para incrementar el potencial de conocimiento transferible hacia la práctica clínica y promover la carrera profesional de los investigadores en biomedicina y ciencias de la salud en los centros del SNS.

La dotación económica será de **45.000 € anuales**, para cada una de las tres anualidades, en concepto de retribución bruta salarial, distribuidos en 12 o 14 pagas. El ISCIII financiará el 100% de la correspondiente retribución el primer año, el 75% el segundo y el 50% el tercero, cofinanciando el centro contratante el porcentaje restante, hasta alcanzar el 100%. La cuota empresarial a la Seguridad Social y resto de gastos de contratación correrán a cargo del centro durante toda la vigencia del contrato subvencionado.

### **CUÁNDO SE SOLICITA**

**Del 2 al 23 de marzo de 2022**, ambos inclusive. El plazo finalizará a las 15:00 horas (hora peninsular).

### **CÓMO SE SOLICITA**

A través de la aplicación de solicitudes SAyS, a la cual se podrá acceder desde el icono correspondiente a esta ayuda [\(https://says.isciii.es\)](https://says.isciii.es/).

Se podrá realizar el acceso a la solicitud tanto con certificado electrónico como con usuario y contraseña, pero únicamente se podrá realizar la presentación de la misma con certificado electrónico del representante legal del centro solicitante.

La convocatoria permite una única presentación por persona candidata, por lo que, si bien pueden iniciarse varias solicitudes, sólo se podrá generar y presentar una de ellas. Debe prestarse especial atención a que la solicitud que se presente por el representante legal contenga toda la información requerida por convocatoria.

Creada una solicitud, esta se podrá seguir modificando hasta la presentación de la misma. Si una vez generada fuera necesaria la modificación de la información cumplimentada, se podrá editar la solicitud. Podrán modificar la solicitud tanto el tramitador (quien efectúe la solicitud) como el representante legal del centro solicitante.

Debe prestarse especial atención a la cumplimentación de los campos, aportando la documentación acreditativa conforme a la información rellenada. En el campo "Datos contacto para gestionar la ayuda"

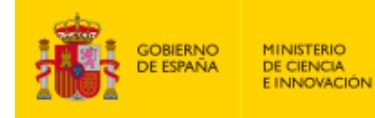

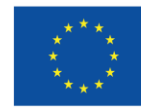

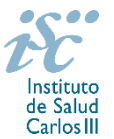

deberán incluirse los datos relativos a la persona que gestione la ayuda, por lo que deberán estar actualizados.

Asimismo, es importante que en aquellas solicitudes que se realicen desde Institutos de Investigación Sanitaria acreditados se cumplimente el campo "*En caso de los IIS, centro con actividad clínico-asistencial donde se desarrollará la actividad*", indicando de manera clara el centro clínico-asistencial donde se realizará la actividad.

Para la correcta incorporación de las publicaciones de la persona candidata deberá cargarse el CVA ISCIII en la ficha del investigador, seleccionar las publicaciones de acuerdo con lo establecido por convocatoria. Hecha la selección se pinchará en el botón *guardar*. En la ficha del investigador se pinchará nuevamente en guardar. La aplicación le llevará nuevamente a la pantalla de "Datos generales", donde deberá pinchar nuevamente en el botón *guardar*. Es imprescindible que se guarde en la pantalla de *publicaciones CVN*, *ficha del investigador* y en la pestaña *Datos generales* con cada uno de los intervinientes para que se asocien las publicaciones de ambas personas.

Es importante pinchar en el botón "Guardar" cada vez que vaya a moverse entre las diferentes pestañas (datos generales, documentos, mensajes) de la solicitud para que la información incorporada se asocie correctamente.

Realizados los cambios se procederá a guardar y generar nuevamente la solicitud y a su presentación por parte del representante legal. El acto de presentación supone la firma y presentación de la solicitud por el representante legal.

La solicitud se podrá presentar tantas veces como sea necesario hasta fin de plazo de solicitudes. Es importante guardar y generar la solicitud antes de su presentación para que recoja la información actualizada.

De tener el centro solicitante varios representantes legales, todos ellos podrán presentar (el acto de presentación supone la firma y presentación de la solicitud) las solicitudes.

**La forma de presentación de la solicitud y restante documentación será con certificado electrónico del representante legal** mediante el acceso a la aplicación informática de solicitudes conectada con el **registro electrónico del ISCIII**, para lo cual se requiere:

- **1.** Disponer de firma electrónica avanzada del representante legal/persona candidata.
- **2.** Incorporar al expediente los ficheros electrónicos de los documentos establecidos en la convocatoria en formato «PDF», con un máximo de 10 MB por archivo adjuntado en el caso de "CPII22 MEMORIA" y de "DOCUMENTOS NO NORMALIZADOS SEGÚN CONVOCATORIA", y de 5 MB por archivo en el resto.

El registro emitirá automáticamente, por medios electrónicos, un resguardo acreditativo de la presentación de la solicitud de que se trate (acuse de recibo), en el que constarán los datos proporcionados por el interesado, con indicación de la fecha y hora en que se produjo la presentación en el servidor del ISCIII y una clave de identificación de la transmisión. El registro generará recibos acreditativos de la entrega de documentación que, en su caso, acompañe la solicitud, que garanticen la integridad y el no repudio de los documentos. El registro efectuará la misma operación con ocasión de la presentación de cualquier otro documento relacionado con el expediente electrónico del que se trate.

En los casos en los que, debido a un fallo informático en la aplicación de firma y registro electrónico o en los servidores del órgano concedente, no resultase posible la generación y/o presentación electrónica de la solicitud, se podrá remitir la solicitud, y restante documentación, mediante una instancia genérica presentada por la persona que ostente la representación legal de la entidad solicitante a través de la sede electrónica del ISCIII o del Registro Electrónico Común de la Administración General del Estado, siempre que la instancia se realice en el correspondiente plazo de presentación.

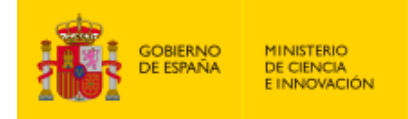

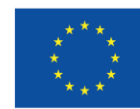

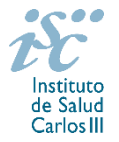

Cuando se produzca la circunstancia prevista en este apartado, a efectos de evitar retrasos en la tramitación de los expedientes, el solicitante deberá informar del fallo informático por correo electrónico a la unidad de atención a usuarios (incidencias.sede@isciii.es), antes de que concluya el plazo de presentación de que se trate (solicitudes, subsanación, alegaciones o recurso). La remisión del correo electrónico no exime la presentación de la solicitud y restante documentación requerida en convocatoria.

Existe una guía de ayuda para el manejo de la aplicación informática de solicitudes SAyS que podrá descargarse desde la propia aplicación.

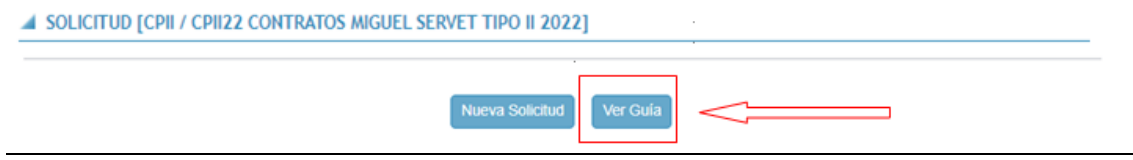

### **DOCUMENTACIÓN A APORTAR**

Además de lo previsto en el artículo 7, las solicitudes para participar en esta actuación deberán ir acompañadas de la siguiente documentación:

- Copia del pasaporte en vigor, únicamente en el caso de ciudadanos extranjeros no residentes en territorio español.
- **Memoria de la propuesta, en castellano o en inglés, en el modelo normalizado correspondiente a la AES 2022.**
- **Currículum Vitae Abreviado (CVA-ISCIII) de la persona candidata, en castellano o en inglés,** generado de forma automática desde el editor CVN (http://cvn.fecyt.es/editor) o desde cualquier institución certificada en la norma CVN de la FECYT que ofrezca el servicio CVA-ISCIII. Una vez cumplimentado, se adjuntará a la solicitud a través de la aplicación informática.
- **Documentación acreditativa de las publicaciones seleccionadas de no ser estas de acceso abierto**.

Junto con el formulario normalizado de solicitud, el CVA-ISCIII y la memoria de la propuesta en modelo normalizado de la AES 2022 forman parte integrante de la solicitud para participar en esta actuación. La no presentación de los mismos en el plazo previsto conllevará la exclusión de la solicitud durante la fase de admisión.

### **DOCUMENTACIÓN ADICIONAL**

La solicitud incluirá la declaración responsable de no encontrarse incurso en ninguna de las circunstancias previstas en los apartados 2 y 3 del artículo 13 de la Ley 38/2003, de 17 de noviembre. El centro deberá comunicar al órgano instructor cualquier alteración de las circunstancias recogidas en dicha declaración.

En el caso de solicitudes que se encontraran provisionalmente concedidas y aquellas que, en su caso, formaran parte de la relación de suplentes, las posibles entidades beneficiarias deberán enviar, antes de la finalización del plazo de alegaciones, documentación acreditativa de encontrarse al corriente en el cumplimiento de sus obligaciones tributarias y frente a la Seguridad Social, así como por reintegro de subvenciones.

No podrá realizarse el pago de la subvención en tanto el beneficiario no se halle al corriente en el cumplimiento de las obligaciones anteriores.

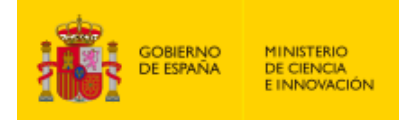

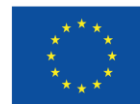

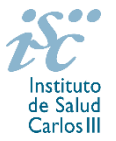

#### **TRAMITACIÓN DEL EXPEDIENTE**

**1. ADMISIÓN**. Finalizado el plazo de admisión de solicitudes, se publicará la lista provisional de admitidos y no admitidos, con un plazo de 10 días hábiles contados a partir del siguiente de su publicación, para que se subsanen las causas de exclusión.

A los interesados que no subsanen en plazo, se les tendrá por desistidos de su solicitud.

Revisada la documentación para subsanar, se publicará la resolución por la que se aprueba la lista definitiva de admitidos, no admitidos y desistidos, mediante la que se resolverán las reclamaciones presentadas a la lista provisional.

Contra esta resolución el representante legal podrá presentar recurso de reposición, a través de la aplicación informática de solicitudes (SAYS), debiendo adjuntar el escrito de recurso firmado por él mediante el sistema de firma electrónica avanzada.

**2. EVALUACIÓN**. Las solicitudes admitidas serán evaluadas conforme a los criterios disponibles a través de la página web del ISCIII: <https://www.isciii.es/QueHacemos/Financiacion/solicitudes/Paginas/Documentos-normalizados.aspx>

A efectos del proceso de evaluación, sólo se tendrá en cuenta la información contenida en el CVA-ISCIII y en la memoria, de acuerdo con los criterios de evaluación, en la fecha de cierre del plazo de presentación de solicitudes.

No será posible la actualización posterior de la información contenida en dichos documentos ni la actualización de la selección de publicaciones realizada en la aplicación informática una vez presentada la solicitud.

**3. CONCESIÓN**. Tras la evaluación, se hará pública la resolución provisional de resultados, abriéndose un plazo de 10 días hábiles contados a partir del día siguiente de su publicación, para presentar alegaciones. La presentación de alegaciones se realizará por el representante legal del centro solicitante, a través de la aplicación informática de solicitudes habilitada al efecto (SAYS).

Analizadas las alegaciones presentadas, la Dirección del ISCIII dictará la resolución definitiva de concesión, mediante la que se resolverán las mismas.

Contra dicha resolución, el representante legal del centro solicitante podrá presentar recurso de reposición, a través de la aplicación informática de solicitudes habilitada al efecto (SAYS), debiendo adjuntar el escrito de recurso firmado por él mediante el sistema de firma electrónica avanzada.

**Órgano instructor:** Subdirección General de Evaluación y Fomento de la Investigación (SGEFI).

**Lugar de publicación de todas las listas y resoluciones**: [https://sede.isciii.gob.es](https://sede.isciii.gob.es/), en *Trámites más usados. Acción Estratégica en Salud. Ayudas y Subvenciones*, donde se indicará el plazo y forma de subsanar y presentar alegaciones. La publicación de la lista de concesión servirá a todos los efectos como medio de notificación a los interesados.

Esta guía de ayuda sólo pretende facilitar la lectura del texto oficial de la Resolución de convocatoria. En caso de discrepancias, el texto prevalente es el publicado en la Base de Datos Nacional de Subvenciones (BDNS 609489).